# **Монитор видеодомофона Securic 45-0340**

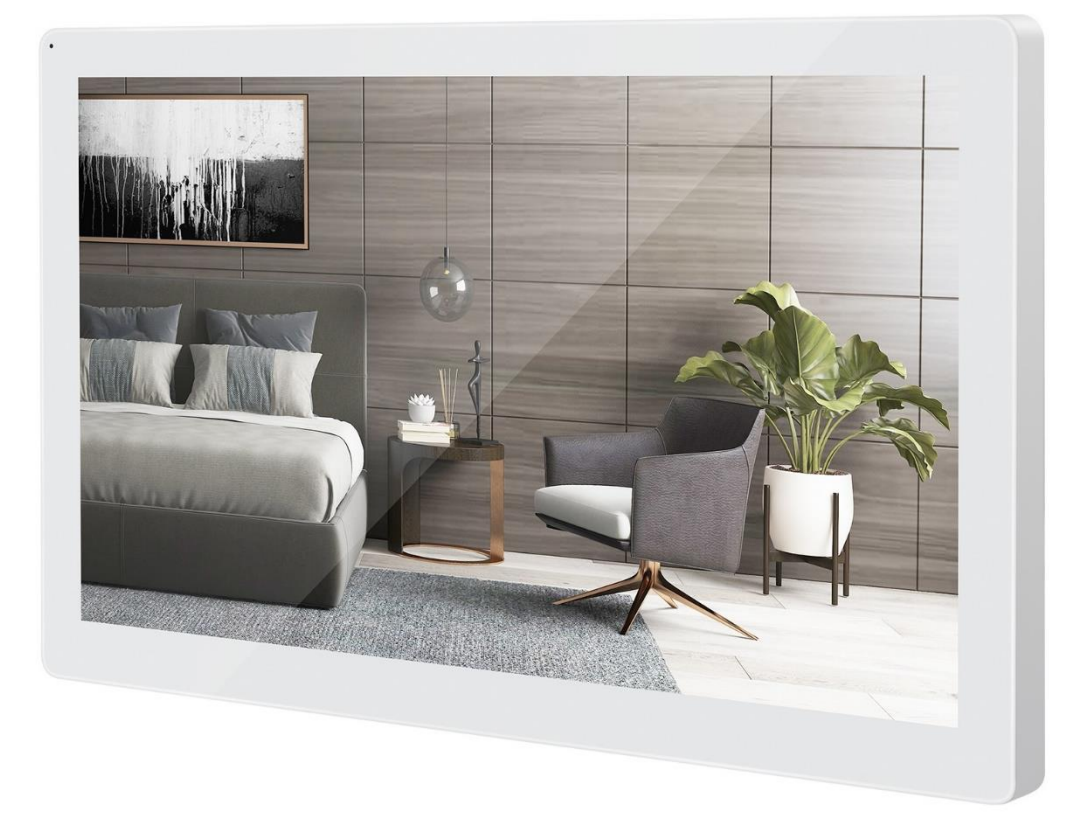

## **Инструкция по установке и эксплуатации**

## Содержание

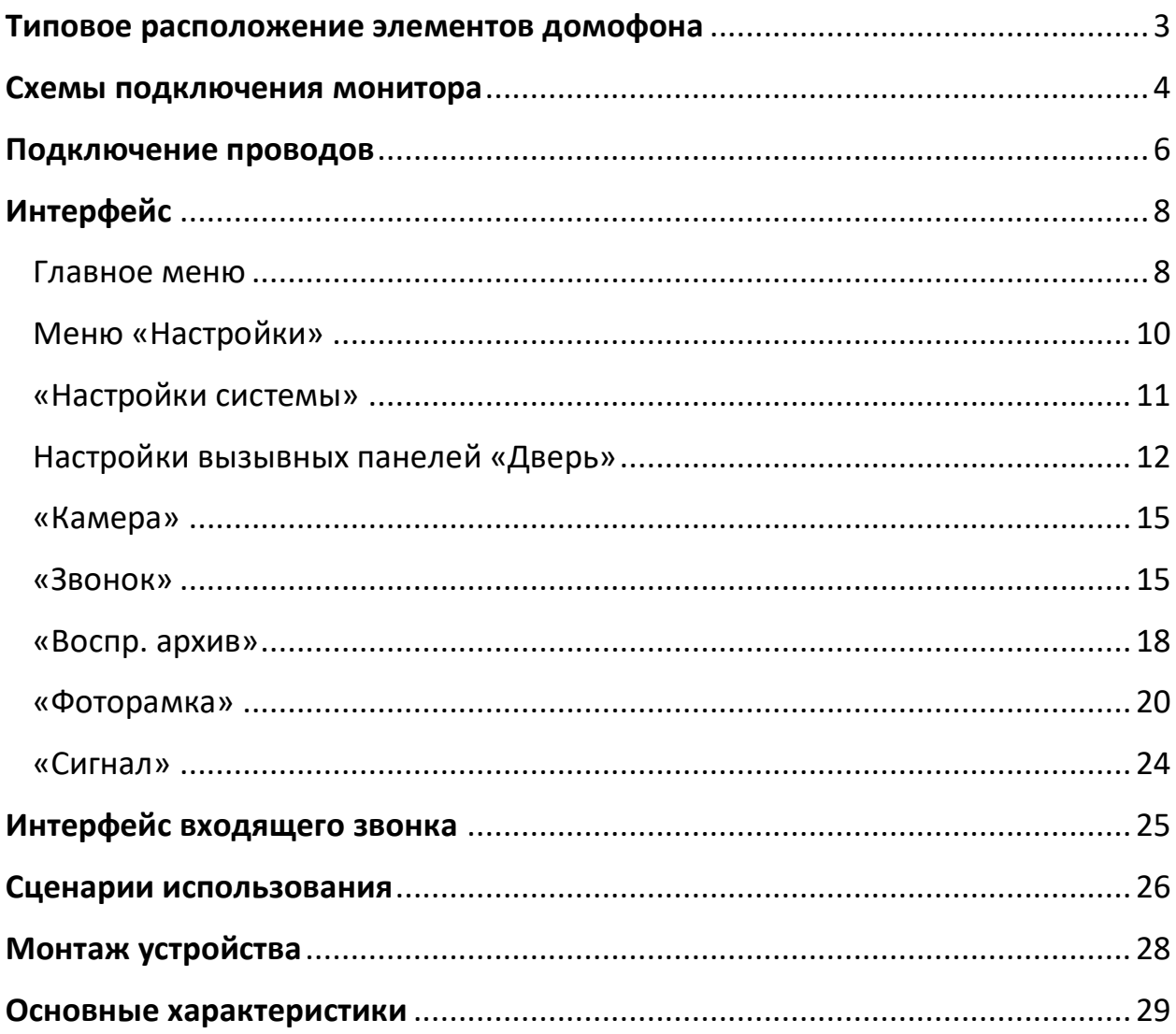

<span id="page-2-0"></span>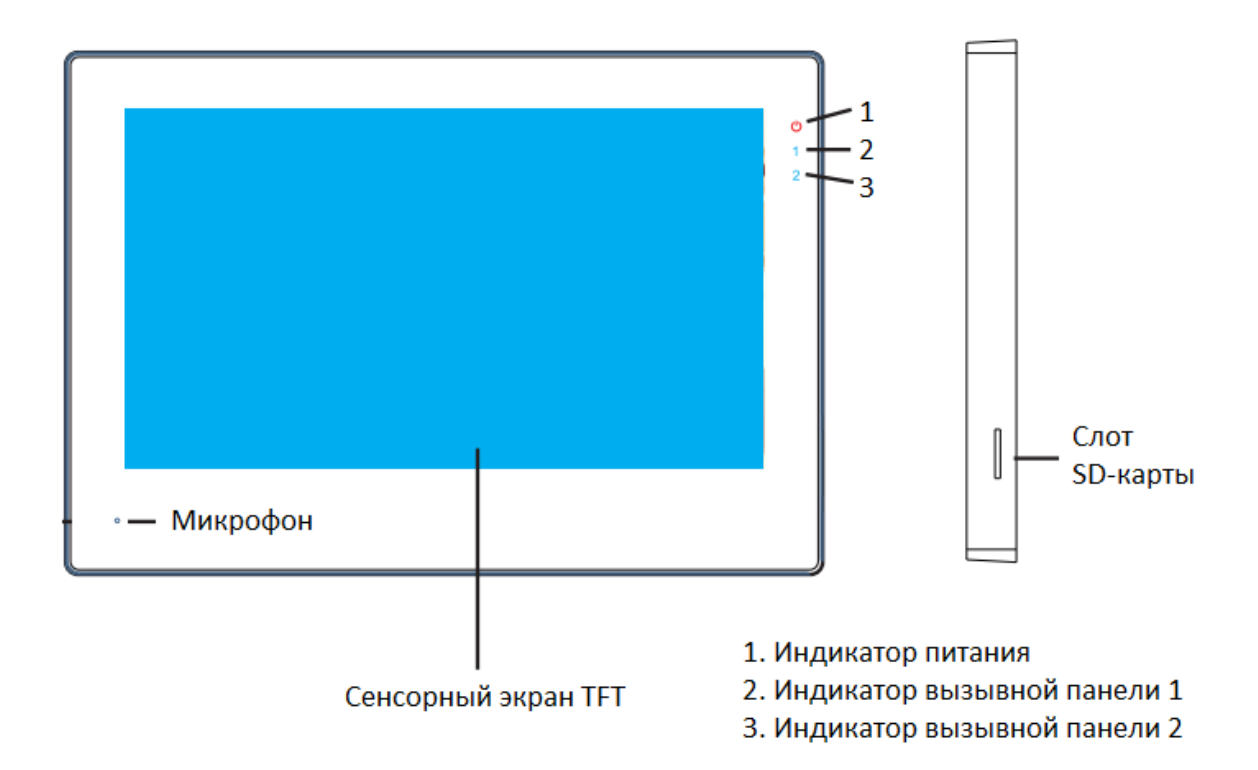

#### **Типовое расположение элементов домофона**

Динамик монитора находится на задней панели. Диаграмма подключений задней панели находится в следующем разделе.

Индикатор питания горит постоянно при режимах «Дома» и «Не дома». В режиме ожидания, а так же в «Режим сна» индикатор моргает. Подробнее про режимы написано в следующих разделах.

Индикаторы вызывных панелей 1 и 2 загораются при входящем вызове от вызывной панели 1 или 2 соответственно. В режиме ожидания, а также в меню монитора, индикаторы не горят. Индикация активна также в режиме просмотра вызывной панели 1 или 2. Индикация также будет активна, в случае если на панели 1 или 2 соответственной будет включена функция Обнаружения движения.

## **Схемы подключения монитора**

## Подключение нескольких мониторов

<span id="page-3-0"></span>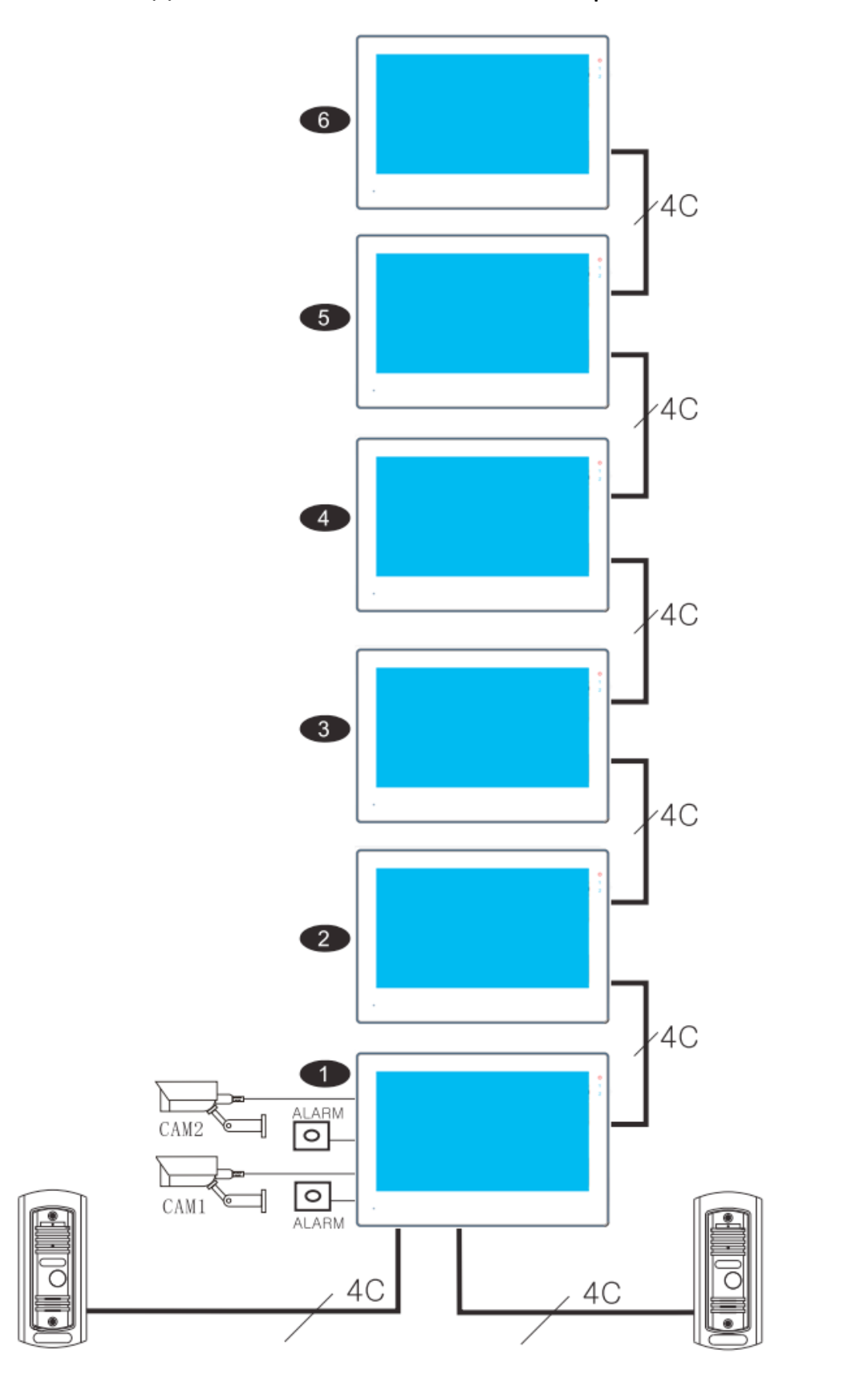

## Диаграмма подключений

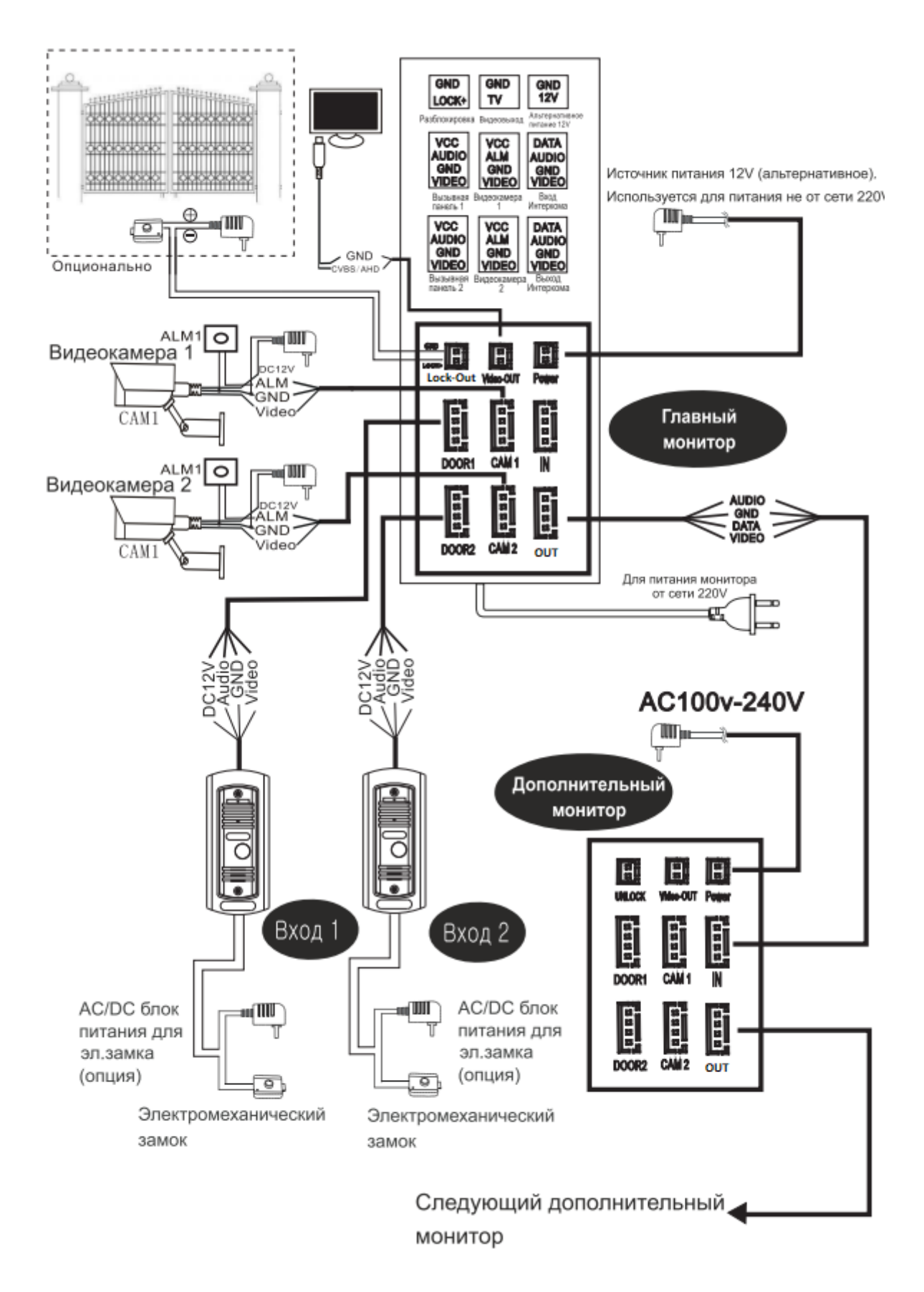

При подключении 2х и более мониторов необходимо убедиться, что Номер устройства у каждого монитора разный. Сделать это можно из меню настроек двери – Настройки > Дверь > Номер устройства. В случае, если номера устройств у мониторов совпадают, необходимо самостоятельно выдать мониторам различные номера. Подробнее в разделе «Интерфейс».

Через гнездо подключения LOCK-OUT к монитору можно напрямую подключить электромеханический замок. Подробнее про его открытие в разделе Интерфейс.

Через клеммы Video-Out вы можете подключить внешний монитор. Обратите внимание, что на внешнем мониторе будет только копироваться изображение монитора видеодомофона. Управление вызывными панелями, камерами и прочий функционал будет не доступен.

<span id="page-5-0"></span>В случае подключения нескольких мониторов все устройства должны подключаться последовательно к ведущему монитору с номером устройства 1. Подробнее про номера устройства в разделе «Интерфейс».

#### **Подключение проводов**

## Только для сигналов CVBS/720P/960H

Применяемые кабели влияют на передачу сигнала и качество изображения, поэтому необходимо использовать только кабели, удовлетворяющие следующим требованиям:

1. При подключении 4-х проводным кабелем. При расстоянии от монитора до вызывной панели или камеры до 30 м, кабель  $-4\times0.4$  мм2

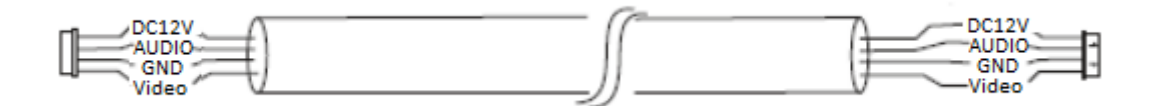

2. Для наилучшей передачи видеосигнала, а также при расстоянии более 50 м рекомендуется использовать коаксиальный кабель РК75 или кабель КВК- $2\times0.5$ . На рисунке изображён двухпроводной кабель+ кабель РК75:

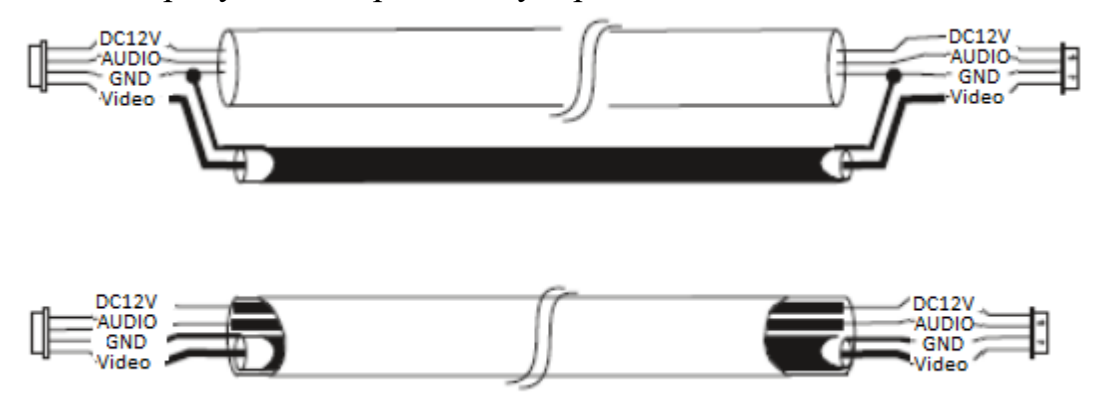

3. **Не рекомендуется.** При использовании сетевого кабеля CAT5 или CAT6 расстояние между вызывной панелью и монитором ограничено. Для неэкранированного кабеля длина будет не более 20 м, для экранированного – не более 40 м. Если вы всё же используете его, то использовать необходимо все 4 пары (2 провода одной пары используются, как один канал).

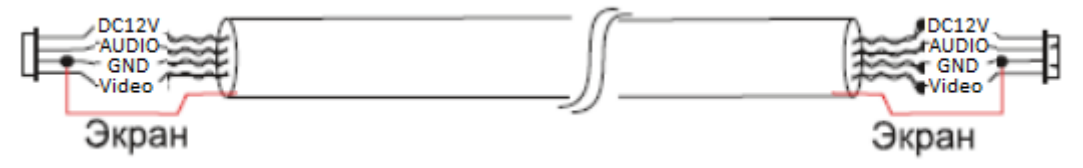

**Строгие требования для сигнала 1080H**

Зависимость сечения от расстояния:

 $<$  50m (2x0.5 + PK75)  $<$  100m (2x0.75 + PK75)

Экранированный кабель

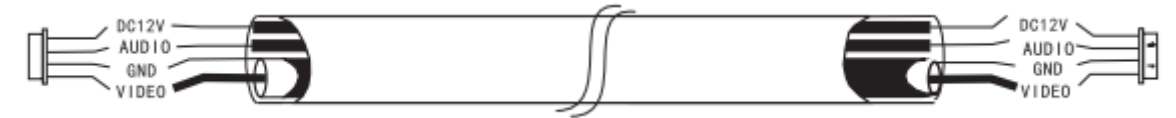

### **Комплектация**

- Монитор домофона 1 шт.
- Блок питания 12V
- Дюбель 4 шт.
- Шуруп 4 шт.
- Настенный кронштейн 1 шт.
- 4-жильный провод 5 шт.
- 2-жильный провод 2 шт.
- Инструкция

#### **Интерфейс**

#### **Главное меню**

<span id="page-7-1"></span><span id="page-7-0"></span>Для выхода домофона из режима ожидания коснитесь экрана монитора. Появится **Главное меню.**

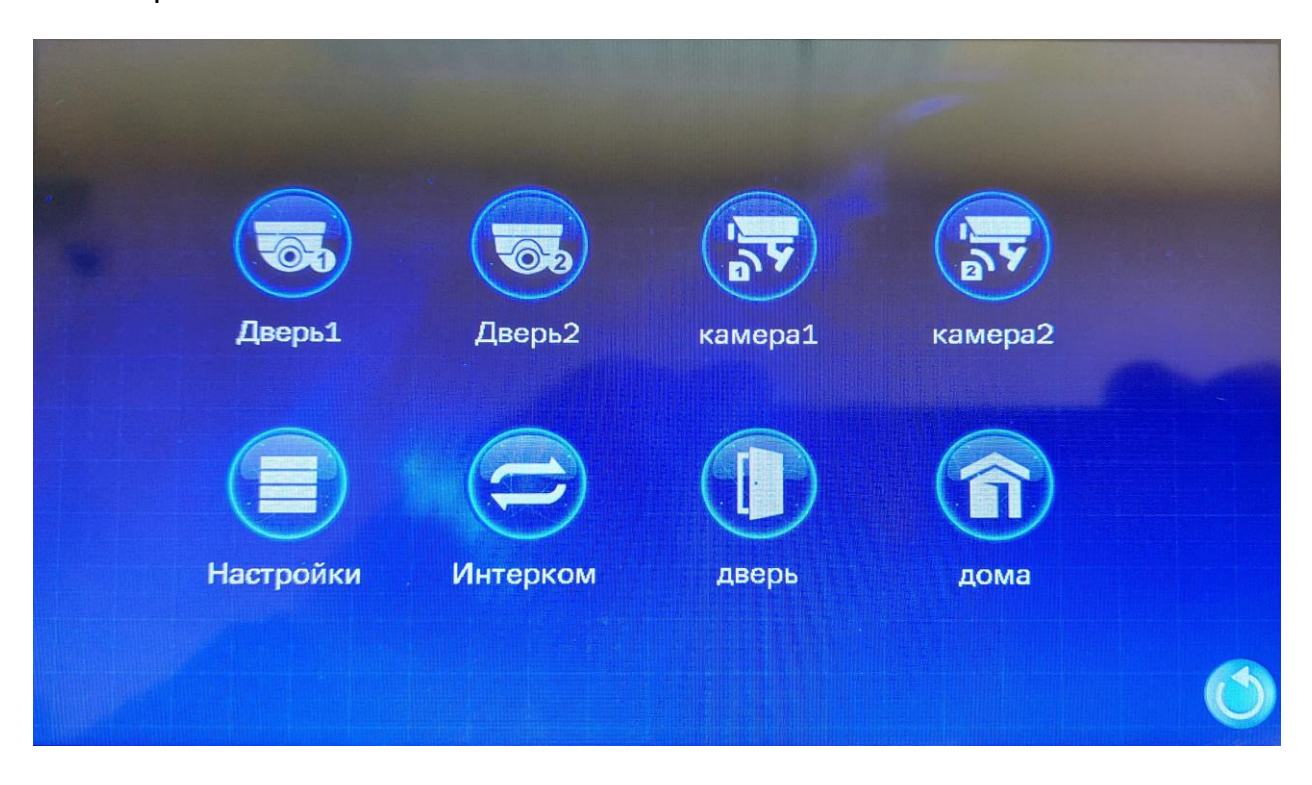

Монитор автоматически вернется в режим ожидания, если будет бездействовать в течение 30 секунд.

«Дверь1» и «Дверь2» - с помощью этих кнопок вы можете перейти в режим просмотра через вызывные панели, без необходимости совершать звонок. Вам будут доступны все функции, что и при звонке, кроме голосовой связи. Кнопки «Дверь 1» и «Дверь 2» отвечают за вызывные панели, подключенные к монитору через гнёзда Door1 и Door2 соответственно. Интерфейс в режиме просмотра практически идентичен интерфейсу в режиме звонка. В отличие от режима звонка в режиме просмотра нет кнопки «Интерком». Она заменена на кнопку «Следующее устройство». С помощью данной кнопки вы можете переключаться между вызывными панелями и камерами без необходимости выхода в главное меню. Обратите внимание, что кнопка следующее устройство переключает вас между вызывными панелями и камерами в следующем порядке:

Дверь1 – Дверь2 – камера1 – камера2

Чтобы выйти из режима просмотра необходимо дважды нажать на кнопку

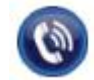

«Ответить на вызов».

Подробнее про интерфейс вызова вы можете посмотреть в разделе «Интерфейс входящего звонка».

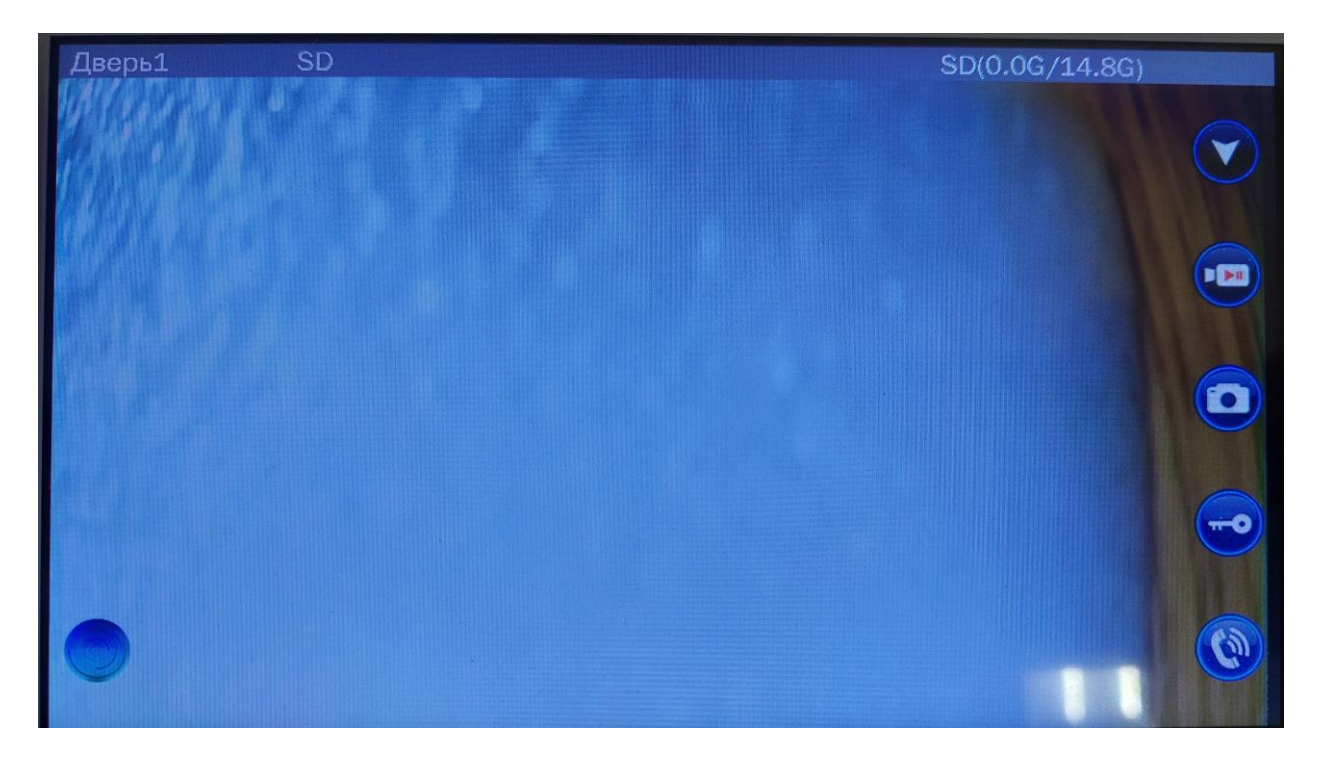

«камера1» и «камера2» - эти кнопки отвечают за просмотр видеокамер. Вы также можете пользоваться практически всеми функциями камер, без необходимости нажатия на тревожную кнопку.

«Настройки» - с помощью этой кнопки вы перейдете в раздел настроек. Более подробно о настройках монитора в следующих разделах.

«Интерком» - с помощью данной кнопки вы переходите в режим интеркома. Вы можете позвонить на любой другой монитор в системе или на все мониторы сразу. Вы можете использовать несколько мониторов в режиме интеркома без необходимости подключать вызывные панели или камеры к ведущему монитору. Для корректной работы режима интеркома номера устройств не должны совпадать. Подробнее о настройке номера устройства смотрите в разделе «Настройки вызывных панелей «Дверь»».

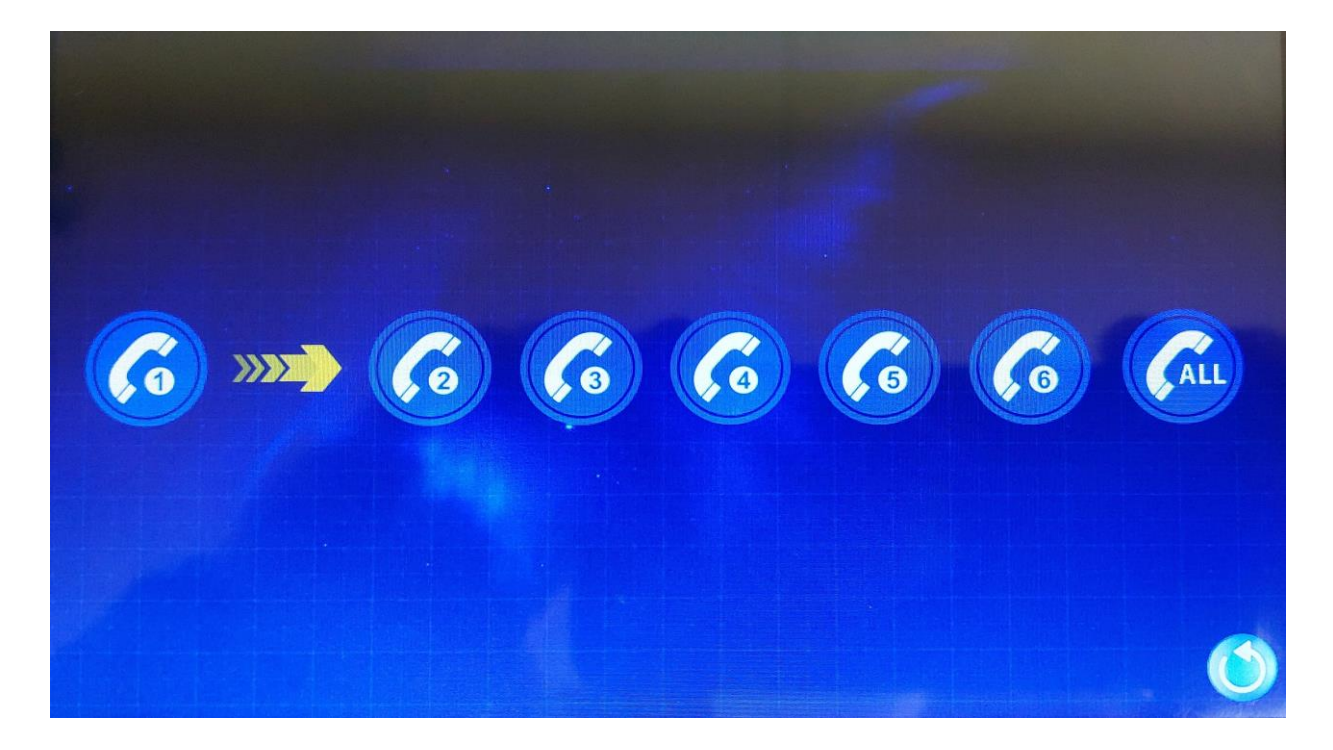

«Дверь» - нажатие на эту кнопку открывает замок, подключенный напрямую к автоматике ворот.

Режимы «Дома»/«Не дома»/«Режим сна» переключаются с помощью кнопки смены режима. Это восьмая и последняя кнопка главного меню. По умолчанию установлен режим «Дома».

<span id="page-9-0"></span>Режим «Дома» - стандартный алгоритм работы монитора.

Режим «Не дома» - если в момент работы данного режима на монитор поступит вызов, то автоответчиком будет проиграна фраза «К сожалению, нас нет дома. Оставьте ваше сообщение». Сразу после окончания фразы начнется запись, по истечении установленной длительности сообщения запись закончится, а звонок будет завершен. Вы сможете узнать о наличии оставленных сообщений по специальному значку. Подробнее о работе автоответчика в разделе «Настройки вызывных панелей «Дверь»».

#### **Меню «Настройки»**

Для перехода к настройкам нажмите на значок Настройки. Откроется меню:

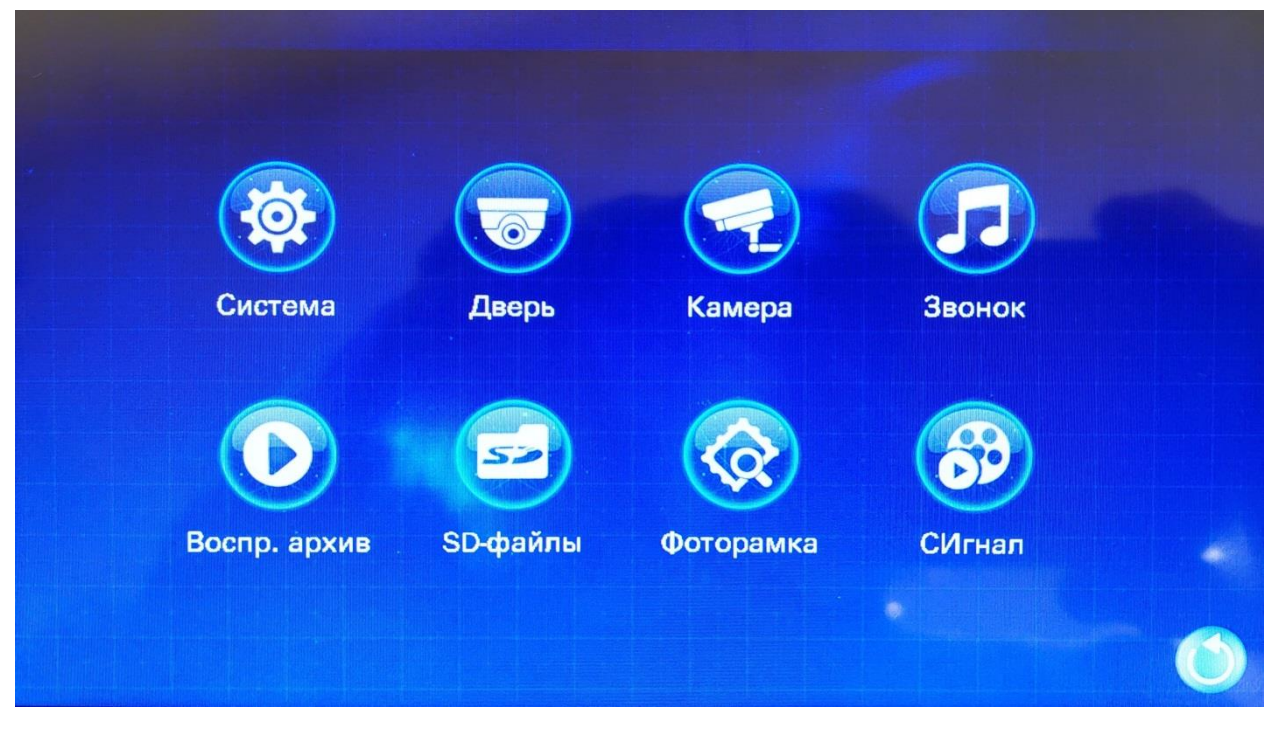

Из меню основных настроек можно перейти в:

<span id="page-10-0"></span>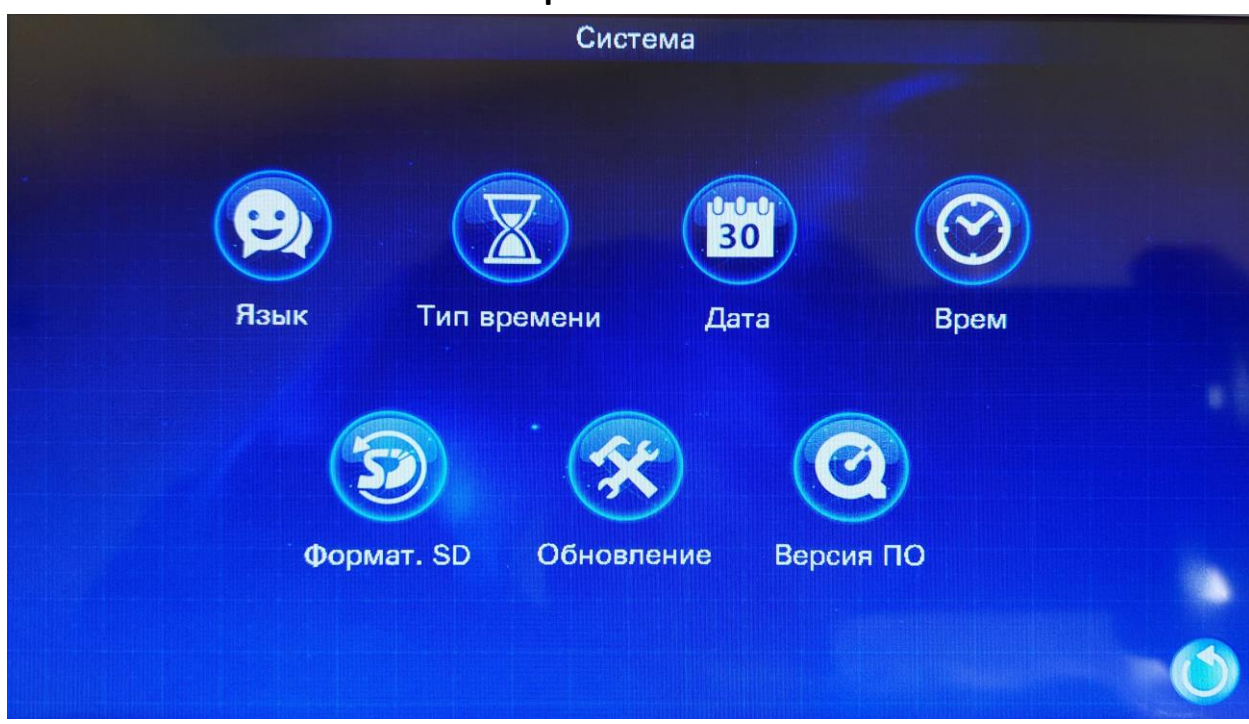

#### **«Настройки системы»**

- «Язык» здесь вы можете изменить язык всей системы
- «Тип времени» здесь можно изменить формат времени: День-месяц-год/ Год-месяц-день/ Месяц-день-год
- «Дата» настройки даты
- «Врем» настройки времени
- «Формат. SD» меню форматирования SD-карты, вставленной в монитор
- «Обновление» через это меню можно сбросить все настройки монитора или обновить прошивку. Для обновления прошивки на вставленной SD-карте должен быть файл обновления формата fw.
- «Версия ПО» здесь вы можете найти номер установленной прошивки.

# <span id="page-11-0"></span>**Настройки вызывных панелей «Дверь»** Дверь Номер устр. ЗаписьВызова Время монит. ВремяОткрыв. Сообщение Детект1. движ. Детект2. движ.

«Номер устр.» - здесь вы можете настроить номер монитора. Данная настройка нужна для корректной работы функции Интеркома. Обратите внимание, что для работы Интеркома номера всех устройств должны быть разными. Номер устройства 1 – ведущее устройство. Номер от 2 до 6 – ведомые устройства.

«Запись вызова» - здесь вы можете настроить режим записи при вызове. Видео – будет сделана запись вызова, она запустится в момент нажатия клавиши вызова на вызывной панели. Окончание данной записи возможно 3мя способами:

- вы самостоятельно отключите запись при вызове

- запись закончится автоматически вместе с завершением входящего вызова запись закончится в момент завершения вами диалога Фото – будет сделано фото в момент начала вызова.

**Внимание!** Для этой функции необходимо наличие SD-карты в мониторе.

«Время монит.» - установка времени до отключения изображения монитора при просмотре вызывных панелей или камер без вызова. Возможные значения – 120/180/240/300 секунд. Значение «Вкл.» позволяет отключить выключение монитора при вызове. С помощью данной функции вы можете настроить круглосуточный мониторинг через вызывные панели и камеры.

**Внимание!** Если значение функции «Время монит.» «Вкл.» и вы в режиме просмотра включили видеозапись, то монитор будет продолжать съемку до тех пор, пока не закончится место на SD-карте. Рекомендуется самостоятельно завершить видеозапись для её корректного сохранения. В случае окончания записи по причине нехватки памяти возможна потеря данных.

«ВремяОткрыв.» - здесь вы можете настроить длительность времени, в течение которого будет открыта дверь. Задается в диапазоне от 1 до 10 секунд. Данный параметр стоит выбирать исходя из технических характеристик вашего замка.

**Внимание!** Для большинства электромеханических замков нельзя устанавливать время открытия больше 3 секунд. Пожалуйста, перед изменением данной настройки сверьтесь с характеристиками замка. По умолчанию установлено значение «2». **В случае, если вам неизвестна данная характеристика вашего замка, пожалуйста, не меняйте значение по умолчанию.**

«Сообщение» - данная настройка позволяет включить функцию автоответчика для режима «Не дома». Позволяет звонившему оставить вам на монитор сообщение. Вы можете настроить время записи сообщения 30/60/120 секунд. Значение «Откл.» ограничивает время записи сообщения 120 секундами. После того как посетитель нажмет кнопку вызова на вызывной панели, монитор проиграет сообщение «К сожалению, нас нет дома. Оставьте ваше сообщение.»

Если на монитор будет оставлено сообщение, то вы сможете узнать об этом по значку конверта в левом нижнем углу в главном меню. При нажатии на данный значок будет открыт архив записей. Определить какая именно запись является оставленным сообщением, поможет приписка \_MSG.

13

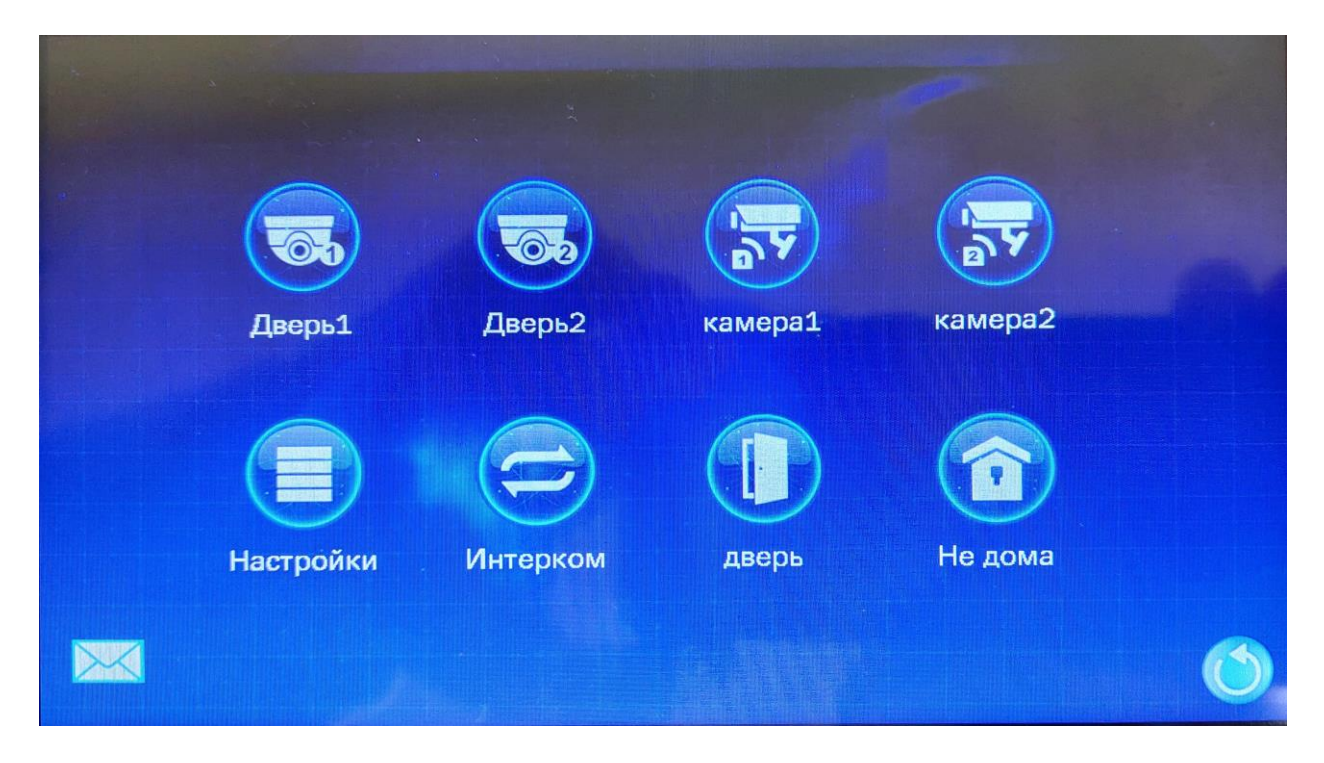

**Внимание!** Для работы функции «Сообщение» необходимо наличие SDкарты в мониторе.

«Детект1.Движ.» и «Детект2.Движ.» - включает функцию автоматической записи при обнаружении движения для 1 и 2 вызывных панелей соответственно. Может принимать значение от 1 до 3, где 3 максимальный уровень чувствительности датчика обнаружения движения. Значение «Откл.» отключает функцию обнаружения движения. Запись будет длиться от обнаружения и до момента окончания регистрации движения. Для использования данной функции требуется установить в монитор SDкарту.

**Внимание!** Для работы функции детекции движения необходимо наличие SD-карты в мониторе.

<span id="page-14-0"></span>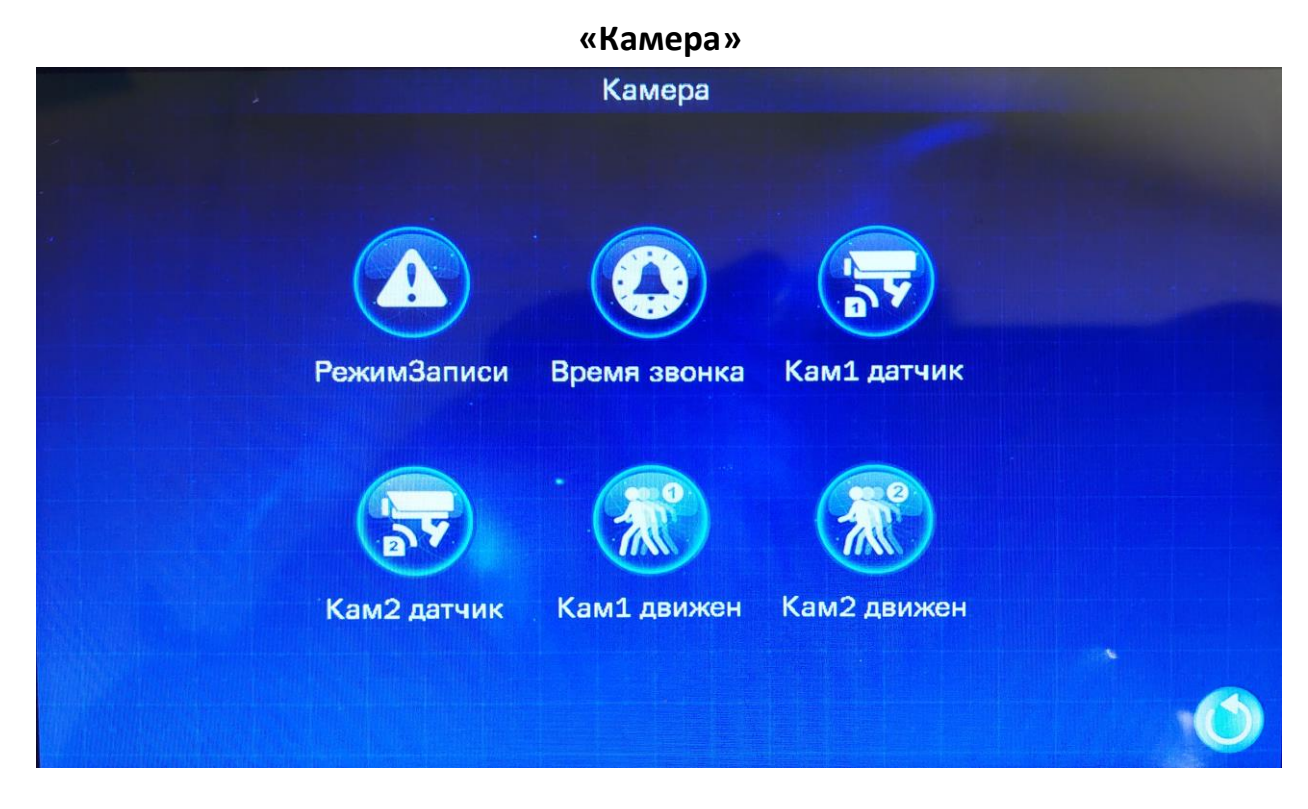

«РежимЗаписи» - здесь вы можете настроить режим записи при нажатии на кнопку, подключенную к камере. Видео – будет сделана запись вызова. Фото – будет сделано фото в момент нажатия

**Внимание!** Для функции «РежимЗаписи» необходимо наличие SD-карты в мониторе.

«Время звонка» - устанавливает время сигнала тревоги после нажатия на кнопку. Принимает значение 5/10/20 секунд. Значение «Откл.» выключает тревогу.

«Кам1 датчик» и «Кам2 датчик» - данная настройка отвечает за контакты кнопки активации камеры. Значения «НЗ» (нормально замкнутые) «НО» (нормально открытые). Значение «Откл.» отключает кнопку.

«Кам1 движен» и «Кам2 движен» - включает функцию автоматической записи при обнаружении движения для 1 и 2 камер соответственно. Может принимать значение от 1 до 3, где 3 максимальный уровень чувствительности датчика обнаружения движения. Значение «Откл.» отключает функцию обнаружения движения.

<span id="page-14-1"></span>**Внимание!** Для работы функции детекции движения необходимо наличие SD-карты в мониторе.

15

#### **«Звонок»**

Верхний ряд значков – «Дверь1:Сигн1», «Дверь1:Сигн2», «Дверь1:Сигн3» - отвечает за настройки первой вызывной панели, нижний ряд - «Дверь2:Сигн1», «Дверь2:Сигн2», «Дверь2:Сигн3» – за настройки второй вызывной панели. Здесь вы можете настроить три разных временных промежутка для каждой вызывной панели, в течение которых при звонке будет проигрываться с установленными настройками громкости и длительности выбранная мелодия.

Таким образом, на рисунке ниже, для первого звонка установлено время действия с 06:00 до 12:00, уровень громкости 9 из 10, выбран рингтон тип 1 и время самого звонка ограничивается 30 секундами. Таким образом, можно настроить три разных временных промежутка для каждой вызывной панели.

Вы можете выбрать рингтон из 10 заранее установленных в монитор мелодий или использовать свою музыку с SD-карты. Для этого в настройках звонка, в пункте «Тип рингтона» выберите опцию «SD». После этого перед вами откроется окно с выбором мелодии с установленной в монитор SDкарты. Обратите внимание – вы можете выбрать только одну мелодию.

**Внимание!** Пожалуйста, убедитесь, что временные промежутки для каждой вызывной панели не пересекаются. В случае, если два временных промежутка для одной вызывной панели имеют пересечение по времени, то будут использованы настройки сигнала 1 (или 2, если пересечение будет между 2 и 3 промежутком).

**Внимание!** Длительность входящего дозвона с вызывной панели регулируется именно в этой настройке (Длительность дозвона). Может принимать значение от 5 до 120 секунд. По истечении установленного времени дозвон будет автоматически завершен.

**Внимание!** Рекомендуется настраивать временные промежутки так, чтобы они охватывали все 24 часа. В случае, если какой-то период времени будет находиться вне временных промежутков, возможна некорректная работа

16

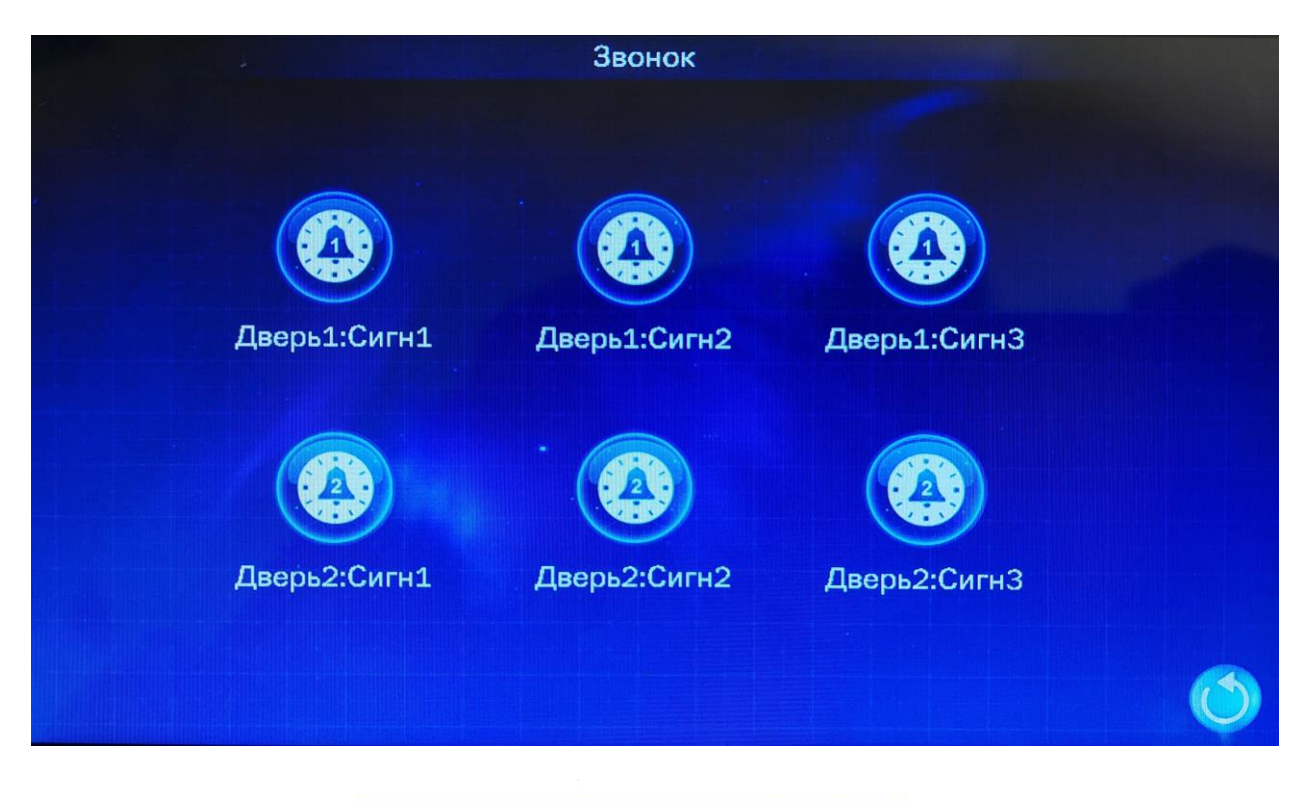

![](_page_16_Picture_14.jpeg)

![](_page_16_Picture_15.jpeg)

#### **«Воспр. архив»**

<span id="page-17-0"></span>![](_page_17_Figure_1.jpeg)

В данном меню вы можете просмотреть имеющиеся на SD-карте видеои фотофайлы.

Название файла имеет свою структуру. Первые 8 цифр – дата в формате год-месяц-день. Следующие 6 цифр это время в формате часы-минутысекунды. Дальше следует обозначение с какого устройства сделана запись. Так Door1 это вызывная панель, подключенная в разъем Door1 на мониторе.

Приписка \_MD обозначает, что это видео было снято после срабатывания датчика движения.

Приписка \_MSG обозначает, что видео было снято в момент, когда был установлен режим «Не дома». Это видео-сообщение от звонивших. Вы можете настроить продолжительность записи подобного видео. Подробнее о «Сообщении» вы можете узнать в разделе «Настройки вызывных панелей «Дверь»».

Справа от названия файла имеются две кнопки. С помощью первой вы можете просмотреть фото/видео. С помощью второй (с иконкой файла и корзины) вы можете удалять конкретные файлы из архива.

С помощью значка Корзины в левом верхнем углу вы можете удалить **ВСЕ** файлы из архива.

Обращаем ваше внимание, что для удаления конкретного файла необходимо нажать значок с корзиной непосредственно в конце названия файла. Значок корзины в левом верхнем углу предназначен для удаления ВСЕХ файлов архива.

**Внимание!** Перед установкой SD-карты в монитор, отформатируйте её сначала в компьютере и после – в мониторе. При форматировании укажите тип файловой системы FAT32 для SD-карт объемом меньше или равном 32Gb. И тип exFAT для SD-карт объемом больше 32Gb. Подробнее о требованиях к SD-карте в разделе «Основные характеристики».

После форматирования SD-карты в мониторе, на ней появится следующая файловая структура:

DigitalFrame DOORBELL Ring

Если сразу после форматирования у вас отсутствуют какие-то из папок, то необходимо повторить процедуру форматирования SD-карты. Если после повторного форматирования необходимые папки не появились, то создайте их вручную. При создании папок учитывайте языковую раскладку и регистр. После обязательно проверьте, корректна ли работа монитора с SDкартой.

В папке DOORBELL вы найдете записи с вызывных панелей.

Папка Ring используется для хранения фоновой музыки для фоторамки. Сюда вы можете поместить желаемую музыку в формате MP3 для фона. Подробнее о настройке фоновой музыки в следующем разделе.

В папку DigitalFrame вы можете поместить фотографии для фоторамки.

19

![](_page_19_Figure_0.jpeg)

Здесь вы можете просмотреть все имеющиеся на SD-карте файлы, формат которых поддерживает монитор. Кнопки управления – «Воспроизведение» и «Удаление» такие же, как и в Архиве.

Данный раздел не содержит фото и видеофайлов, сделанных с помощью монитора. Здесь вы можете найти только те файлы, которые вы самостоятельно добавили на SD-карту.

Монитор поддерживает следующие медиаформаты:

- <span id="page-19-0"></span> $\bullet$   $\Phi$ ото – jpeg, jpg
- Видео avi
- Аудио mp3

С прочими форматами монитор не может работать или будет работать некорректно.

#### **«Фоторамка»**

Нажав на кнопку «Режим ожид.» можно настроить вид монитора в режиме ожидания:

- «закрыть» - выключенный экран

- «Часы» - на экране будет отображаться время из настроек монитора

- «Фоторамка» - включает отображение фото на экране монитора. Подробнее об этой функции вы можете узнать ниже.

Кнопка «ЧастотаКадр» отвечает за скорость смены фото в карусели фоторамки. Значение выставляется в диапазоне 1-60 секунд.

Остальные кнопки отвечают за настройки фоновой музыки. Вы можете включить фоновую музыку уже имеющуюся в системе или использовать музыку с SD-карты.

«Музыка фона» нажав на данную кнопку, вы можете включить или выключить фоновую музыку.

«Уров музыки» в данной настройке вы можете изменить уровень громкости проигрываемой в фоторамке музыке. Значение указывается от 1 до 10.

![](_page_20_Picture_9.jpeg)

**Внимание!** Если у вас включена функция автоматической записи при обнаружении движения, то вы не сможете включить фоторамку и фоновую музыку. То же самое и в обратную сторону.

Чтобы использовать свою музыку в качестве фоновой выполните следующее:

Перейдите Настройки > Фоторамка > Музыка фона > Вкл. – перед вами откроется меню файлов с SD-карты. Если у вас большое количество файлов музыки, вы можете пролистывать список с помощью кнопок в виде стрелок в правой части экрана.

**Внимание!** Для этой функции необходимо наличие SD-карты в мониторе.

![](_page_21_Picture_4.jpeg)

Выберите нужные вам файлы – для этого справа от названия файла установите флажок в специальном поле белого цвета. Затем в правом нижнем углу нажмите кнопку «Вернуться». После этого в режиме ожидания будет проигрываться выбранная вами музыка.

Для настройки режима ожидания «Фоторамка» выполните следующее:

с помощью компьютера поместите на SD-карту в папку DigitalFrame свои фото или картинки в корректном формате. Вставьте SD-карту в монитор, перейдите Настройки > Фоторамка > Режим ожидания > Фоторамка. После этого в режиме ожидания у вас будут последовательно проигрываться добавленные фото. Чтобы изменить последовательность проигрывания измените названия файлов с помощью компьютера.

**Внимание!** Чтобы фоторамка проигрывалась корректно формат фото и картинок должен быть JPG/JPGE с разрешением 1280x720 пикселей.

**Внимание!** Для этой функции необходимо наличие SD-карты в мониторе.

Обратите внимание. Для фоторамки невозможно выбрать определенный список проигрываемых фото. Автоматически будут проигрываться все имеющиеся файлы корректного формата из папки DigitalFrame. Если вам необходимо удалить какой-либо файл, то вы можете сделать это с помощью меню воспроизведения архива. Для добавления какого-либо файла воспользуйтесь компьютером.

<span id="page-22-0"></span>Вы можете включить функции проигрывания фоновой музыки и фоторамки одновременно.

23

![](_page_23_Picture_0.jpeg)

Кнопка «Формат панели» отвечает за смену формата вызывной панели – PAL или NTSC. Выбранный формат применяется для всех подключенных вызывных панелей. Выбрать формат для конкретной вызывной панели невозможно. По умолчанию установлен формат PAL.

Кнопка «Формат камеры» отвечает за смену формата камеры – PAL или NTSC. Выбранный формат применяется для всех подключенных камер. Выбрать формат для конкретной камеры невозможно. По умолчанию установлен формат PAL.

Кнопки «Вх. сигнал Пан1», «Вх. сигнал Пан2», «Вх. сигнал Кам1» и «Вх. сигнал Кам2» отвечают за изменение параметры входящего сигнала для вызывных панелей 1 и 2, а также для камер 1 и 2 соответственно. Входящий сигнал может быть CVBS/AHD720/AHD1080/TVI720/TVI1080/CVI720/CVI1080.

## **Интерфейс входящего звонка**

<span id="page-24-0"></span>![](_page_24_Picture_1.jpeg)

![](_page_24_Picture_19.jpeg)

#### **Сценарии использования**

#### Прием и переадресация вызова

<span id="page-25-0"></span>![](_page_25_Figure_2.jpeg)

### Просмотр вызывных панелей и видеокамер

![](_page_26_Figure_1.jpeg)

## **Монтаж устройства**

<span id="page-27-0"></span>Наиболее эффективное расположение вызывной панели, в том случае, когда она располагается на уровне глаз посетителя. Выберите место установки вызывной панели с учетом рекомендаций приведенных на рисунке:

![](_page_27_Figure_2.jpeg)

#### **Внимание!**

- Не разбирайте устройство самостоятельно, чтобы избежать поражения электрическим током.

- Не трясите, не стучите и не роняйте устройство – это может привести к механическим повреждениям деталей устройства

- Рекомендуемая высота для установки 150см

- Отключите питание устройства перед установкой

- Установите устройство на расстоянии не менее 30 см от сети переменного тока во избежание фоновых помех.

<span id="page-28-0"></span>![](_page_28_Picture_152.jpeg)

#### **Основные характеристики**